## Inspiron 15 7000 Gaming Asetukset ja tekniset tiedot

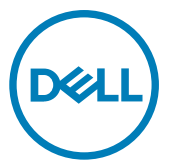

Tietokonemalli: Inspiron 15-7567 Säädösten mukainen malli: P65F Säädösten mukainen tyyppi: P65F001

## Huomautukset, varoitukset ja vaarat

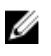

HUOMAUTUS: HUOMAUTUKSET ovat tärkeitä tietoja, joiden avulla voit käyttää tuotetta entistä paremmin.

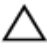

VAROITUS: VAROITUKSET kertovat tilanteista, joissa laitteisto voi vahingoittua tai joissa tietoja voidaan menettää. Niissä kerrotaan myös, miten nämä tilanteet voidaan välttää.

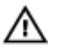

VAARA: VAARAILMOITUKSET kertovat tilanteista, joihin saattaa liittyä omaisuusvahinkojen, loukkaantumisen tai kuoleman vaara.

Copyright © 2017 Dell Inc. tai sen tytäryritykset. Kaikki oikeudet pidätetään. Dell, EMC ja muut tavaramerkit ovat Dell Inc:in tai sen tytäryritysten tavaramerkkejä. Muut tavaramerkit voivat olla omistajiensa tavaramerkkejä.

2017 - 10

Tark. A03

# Sisällysluettelo

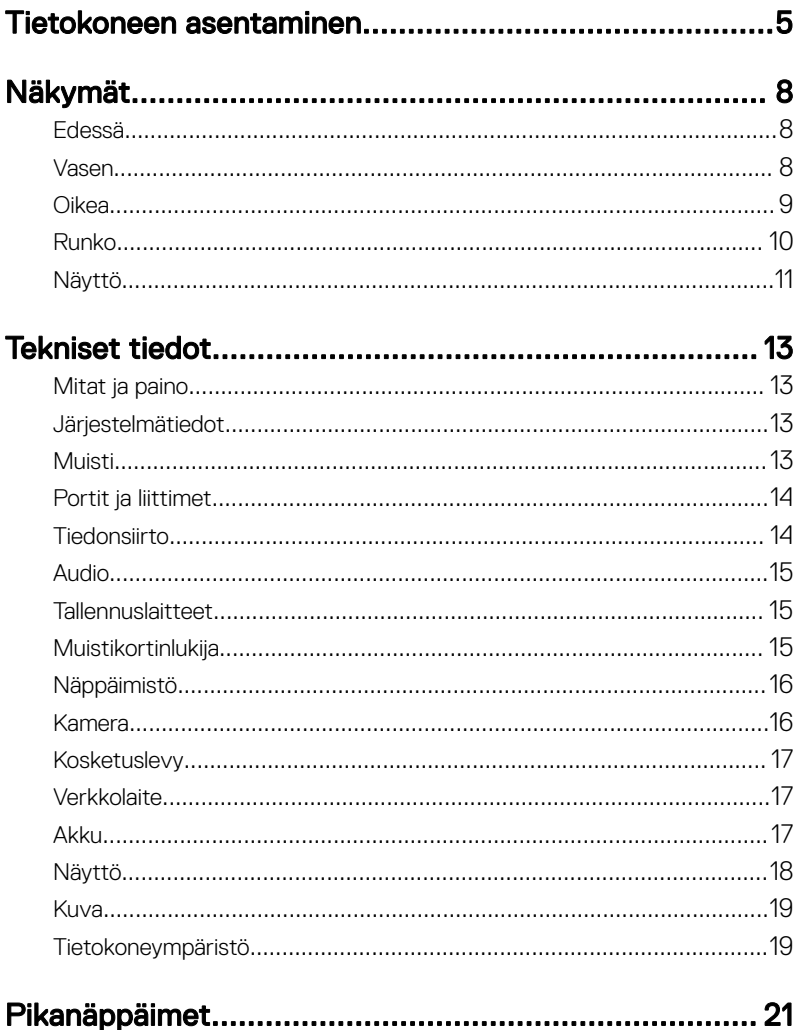

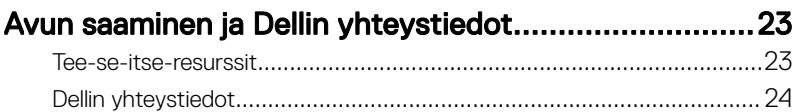

## <span id="page-4-0"></span>Tietokoneen asentaminen

Kytke verkkolaite ja paina virtapainiketta.

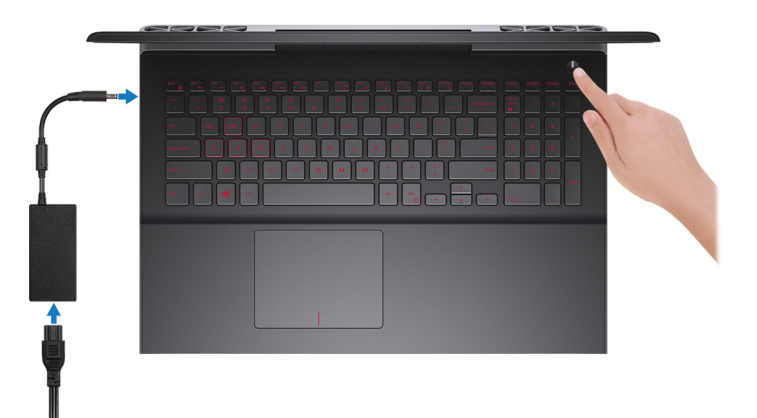

2 Suorita käyttöjärjestelmän asennus loppuun.

### Windows:

a) Yhdistä verkkoon.

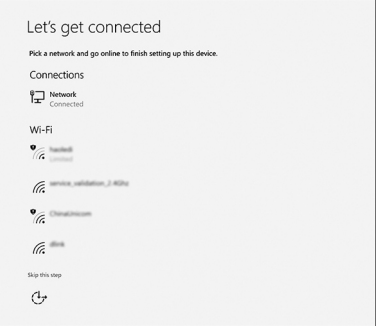

b) Kirjaudu Microsoft-tilillesi tai luo uusi tili.

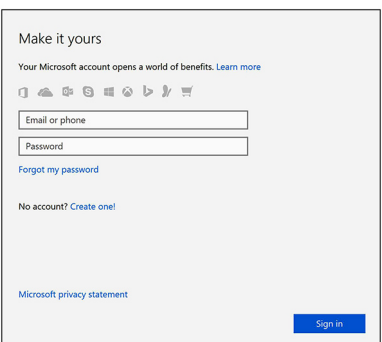

### Ubuntu:

Suorita asennus loppuun noudattamalla näytön ohjeita.

3 Paikanna Dell-sovellukset.

### Taulukko 1. Paikanna Dell-sovellukset

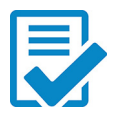

Rekisteröi tietokone

### Dell Help & Support

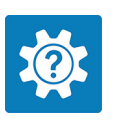

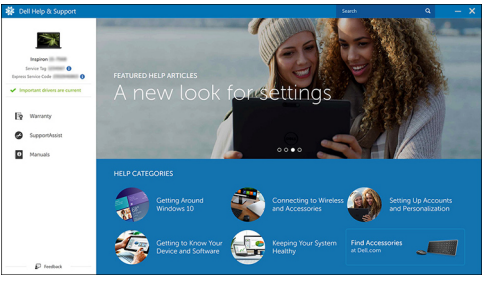

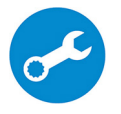

SupportAssist – Tarkista päivitysten saatavuus ja päivitä tietokone

# <span id="page-7-0"></span>Näkymät

## Edessä

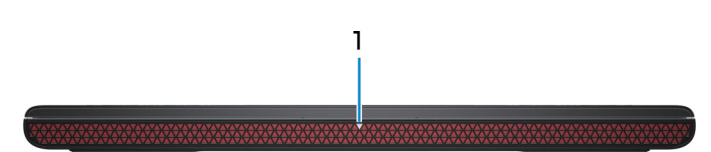

#### 1 Virran ja akun tilavalo/kiintolevyn toiminnan merkkivalo

Ilmoittaa akun lataustilan tai kiintolevyn toiminnan.

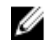

### HUOMAUTUS: Vaihda virran ja akun tilan merkkivalon sekä kiintolevyn toiminnan merkkivalon välillä painamalla Fn+H.

#### Kiintolevyn toimintavalo

Syttyy, kun tietokone lukee kiintolevyä tai kirjoittaa sille.

#### Virran ja akun tilavalo

Ilmoittaa virran ja akun latauksen tilan.

**Tasaisen valkoinen** – Verkkolaite on kytketty, ja akussa on enemmän kuin 5 % latausta.

Keltainen – Tietokone toimii akkuvirralla, ja akussa on alle 5 % latausta.

### Off (Pois)

- Verkkolaite on kytketty ja akku on ladattu täyteen.
- Tietokone toimii akkuvirralla, ja akussa on enemmän kuin 5 % latausta.
- Tietokone on lepotilassa, horroksessa tai sammuksissa.

### Vasen

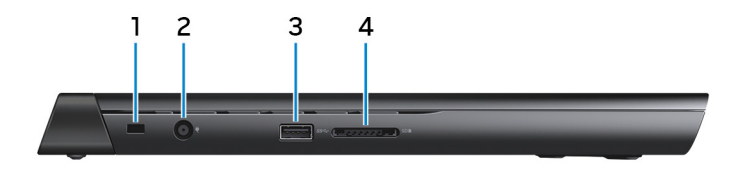

### <span id="page-8-0"></span>1 Suojakaapelin paikka

Suojakaapelin kytkemiselle tietokoneeseen luvattoman siirtämisen estämiseksi.

### 2 Verkkolaiteportti

Verkkolaitteen kytkentään virran saamiseksi tietokoneelle ja akun lataamiseksi.

### 3 USB 3.0 -portti

Sellaisten oheislaitteiden kuten ulkoisten tallennuslaitteiden ja tulostimien kytkemiseen. Tiedonsiirtonopeus on enintään 5 Gbps.

#### 4 Muistikortinlukija

Lukee muistikortteja ja kirjoittaa niille.

### Oikea

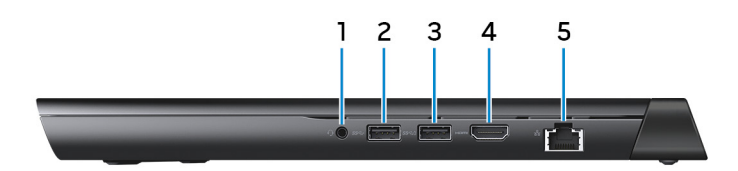

### 1 Kuulokeportti

Kytke kuulokkeet tai kuuloke- ja mikrofoniyhdistelmä.

### 2 USB 3.0 -portti

Sellaisten oheislaitteiden kuten ulkoisten tallennuslaitteiden ja tulostimien kytkemiseen. Tiedonsiirtonopeus on enintään 5 Gbps.

### 3 USB 3.0 -portti jossa PowerShare

Sellaisten oheislaitteiden kuten ulkoisten tallennuslaitteiden ja tulostimien kytkemiseen.

Tiedonsiirtonopeus on enintään 5 Gbps. PowerShare-ominaisuudella voit ladata USB-laitteita silloinkin, kun tietokone on sammuksissa.

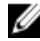

HUOMAUTUS: Jos tietokone on sammuksissa tai horrostilassa, sinun on kytkettävä verkkolaite ladataksesi laitteita PowerShare-portista. Tämä ominaisuus on otettava käyttöön BIOS-asennusohjelmasta.

<span id="page-9-0"></span>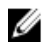

HUOMAUTUS: Tietyt USB-laitteet eivät välttämättä lataannu tietokoneen ollessa sammuksissa tai lepotilassa. Tällöin tietokone tulee käynnistää, jotta laite voidaan ladata.

### 4 HDMI-portti

Kytke TV tai toinen HDMI-tulolla varustettu laite. Tarjoaa video- ja audiolähdön.

#### 5 Verkkoportti

Kytke Ethernet (RJ45) -kaapeli reitittimestä tai laajakaistamodeemista voidaksesi käyttää verkkoa tai Internetiä.

### Runko

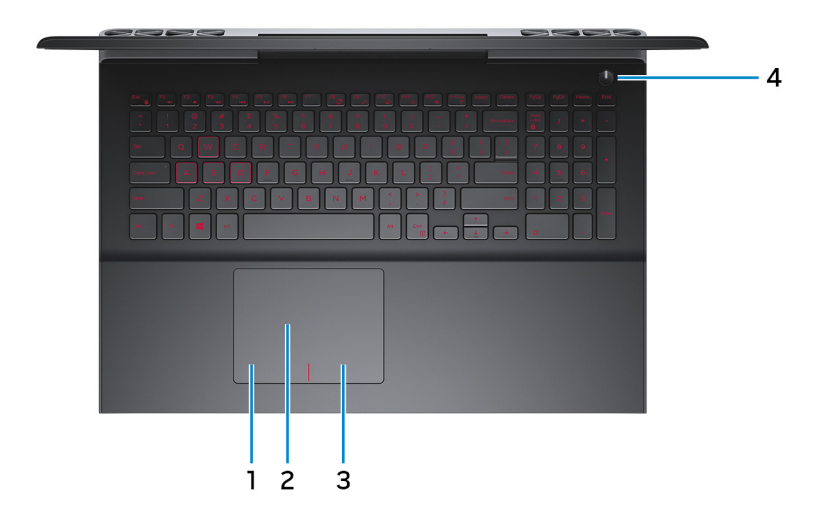

#### 1 Vasemman napsautuksen alue

Painallus vastaa vasenta napsautusta.

#### 2 Kosketuslevy

Voit liikuttaa hiiren osoitinta liikuttamalla sormea kosketuslevyllä. Napautus vastaa vasemman painikkeen painamista ja napautus kahdella sormella oikean painikkeen painamista.

#### 3 Oikean napsautuksen alue

Painallus vastaa oikeaa napsautusta.

#### <span id="page-10-0"></span>4 Virtapainike

Paina käynnistääksesi tietokone, jos se on sammuksissa, lepotilassa tai horrostilassa.

Paina siirtääksesi tietokone lepotilaan, jos se on käynnissä.

Paina 4 sekuntia pakottaaksesi tietokoneen sammumaan.

HUOMAUTUS: Voit mukauttaa virtapainikkeen käyttäytymisen virranhallinta-asetuksista. Lisätietoja on kohdassa Me and My Dell (Minä ja Dell-tietokoneeni) osoitteessa [www.dell.com/support/](http://www.dell.com/support/manuals) [manuals](http://www.dell.com/support/manuals).

### Näyttö

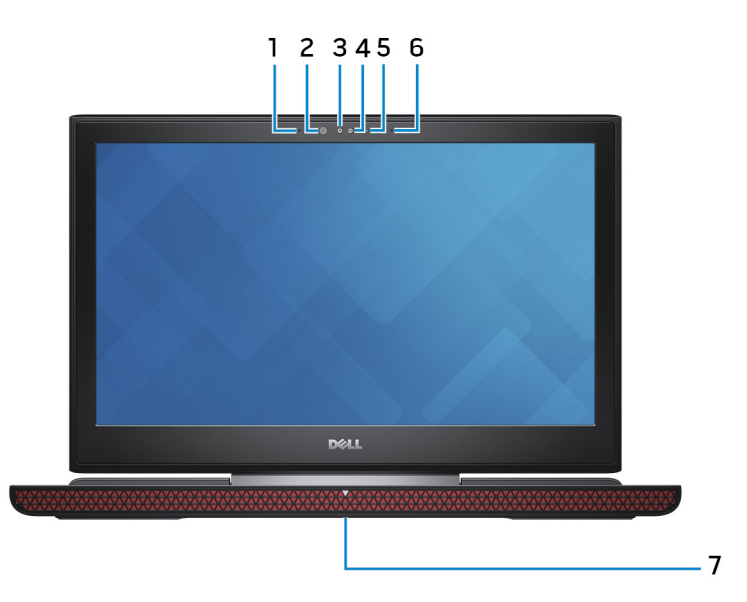

#### 1 Vasen mikforoni

Äänitulo digitaalista audiotallennusta ja äänipuheluita varten.

### 2 Infrapunalähetin (kosketusnäyttö)

Lähettää infrapunasignaaleja, minkä avulla infrapunakamera mittaa syvyyden ja seuraa liikettä.

3 Infrapunakamera (kosketusnäyttö)

Kameran syvyydenmittusominaisuus parantaa suojausta yhdistettynä Windows Hellon kasvojentunnistukseen.

4 Kamera

Voit puhua videopuheluita, ottaa valokuvia ja kuvata videoita.

5 Kameran tilavalo

Syttyy, kun kamera on käytössä.

### 6 Oikea mikrofoni

Äänitulo digitaalista audiotallennusta ja äänipuheluita varten.

### 7 Huoltomerkkitarra

Huoltomerkki on ainutkertainen aakkosnumeerinen tunnus, jonka avulla Dellin huoltoteknikot tunnistavat tietokoneen laitteistokomponentit ja takuutiedot.

## <span id="page-12-0"></span>Tekniset tiedot

### Mitat ja paino

### Taulukko 2. Mitat ja paino

Paino (enimmillään)

Korkeus 25,3 mm (1 tuuma) Leveys 384,90 mm (15,15 tuumaa) Syvyys 274,70 mm (10,81 tuumaa)

- Kosketusnäyttö: 2,76 kg (6,08 lb)
- Ei kosketusnäyttöä: 2,65 kg (5,84 lb)

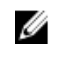

HUOMAUTUS: Tietokoneen paino riippuu tilatusta kokoonpanosta ja valmistajan tuotevaihtelusta.

### Järjestelmätiedot

#### Taulukko 3. Järjestelmätiedot

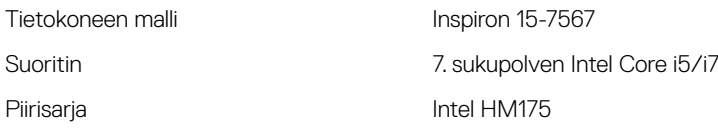

## Muisti

### Taulukko 4. Muistitiedot

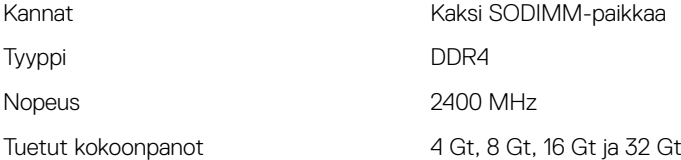

### <span id="page-13-0"></span>Portit ja liittimet

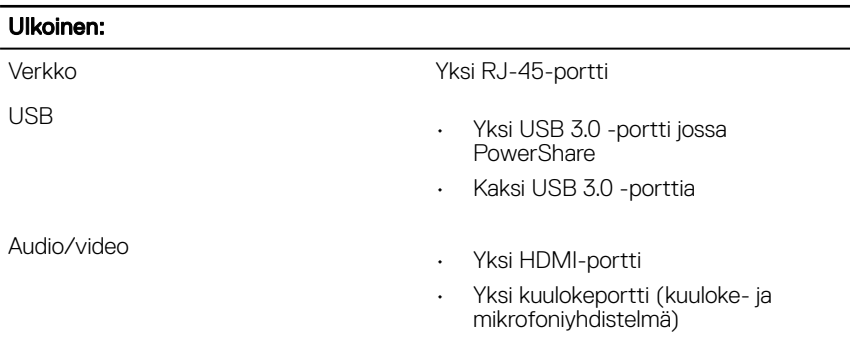

### Taulukko 5. Porttien ja liittimien tekniset tiedot

#### Taulukko 6. Porttien ja liittimien tekniset tiedot

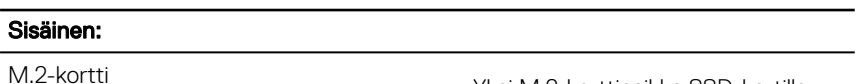

- Yksi M.2-korttipaikka SSD-kortille
- Yksi M.2-korttipaikka Wi-Fille/ Bluetoothille

### **Tiedonsiirto**

#### Taulukko 7. Tiedonsiirtotiedot

Langaton

- Wi-Fi 802.11 ac
- Bluetooth 4.2
- Miracast

## <span id="page-14-0"></span>Audio

### Taulukko 8. Audiotiedot

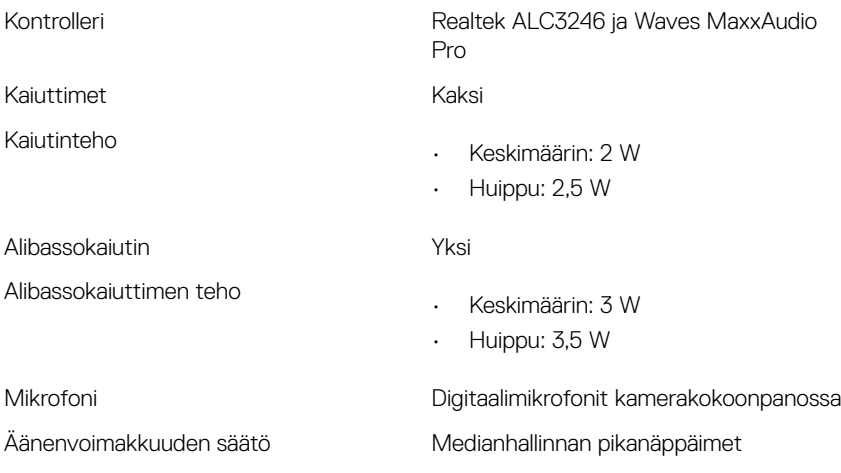

### **Tallennuslaitteet**

#### Taulukko 9. Tallennuslaitteiden tekniset tiedot

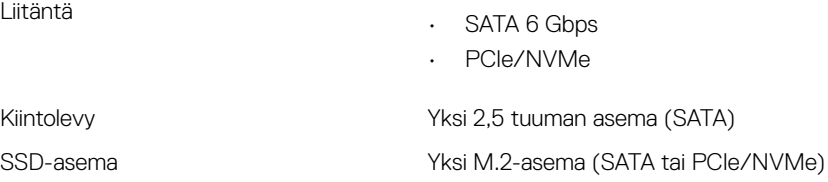

### Muistikortinlukija

#### Taulukko 10. Muistikortinlukijan tekniset tiedot

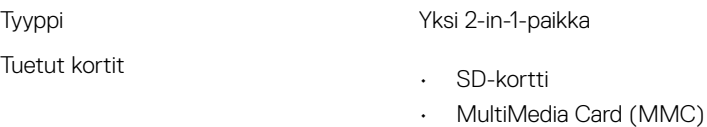

### <span id="page-15-0"></span>Näppäimistö

### Taulukko 11. Näppäimistötiedot

Tyyppi

• Taustavalaistu Chiclet-näppäimistö (punainen/valkoinen)

#### HUOMAUTUS: Punainen taustavalaistu näppäimistö on saatavilla vain tietyillä alueilla.

• Taustavalaisematon näppäimistö

Pikanäppäimet Joissain näppäimistön näppäimissä on symboleita. Näillä näppäimillä voi kirjoittaa vaihtoehtoisia merkkejä ja suorittaa toissijaisia toimintoja. Vaihtoehtoinen merkki kirjoitetaan painamalla Vaihto ja valittu näppäin. Vaihtoehtoinen toiminto suoreitetaan painamall Fn ja valittu näppäin.

Ø

HUOMAUTUS: Voit määrittää toimintonäppäinten (F1-F12) ensisijaisen toiminnon muuttamalla Function Key Behavior (Toimintonäppäimen toiminta) -asetusta BIOSasennusohjelmassa.

[Pikanäppäimet](#page-20-0)

### Kamera

Taulukko 12. Kameratiedot

**Tarkkuus** 

- Valokuva: 0,92 megapikseliä
- Video: 1280 x 720 (HD)/30 fps (enintään)

Diagonaalinen katselukulma 174 astetta

### <span id="page-16-0"></span>Kosketuslevy

### Taulukko 13. Kosketuslevy

**Tarkkuus** 

Mitat

- Vaakasuunta: 1228
- Pystysuunta: 928
- Korkeus: 80 mm (3,15 tuumaa)
- Leveys: 105 mm (4,13 tuumaa)

### **Verkkolaite**

### Taulukko 14. Verkkolaitteen tekniset tiedot

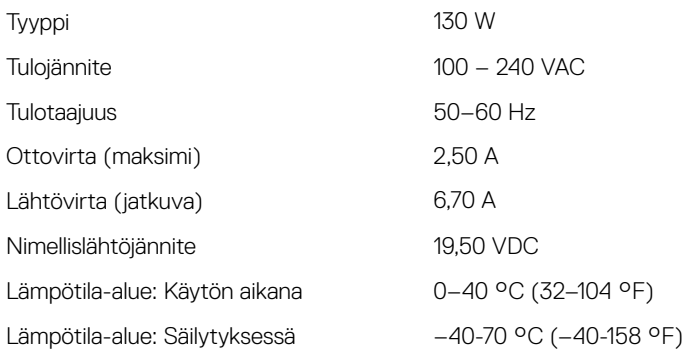

### Akku

### Taulukko 15. Akkutiedot

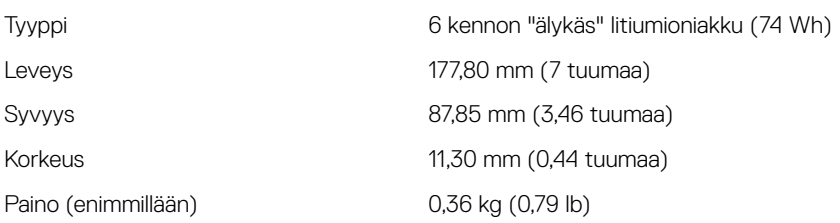

<span id="page-17-0"></span>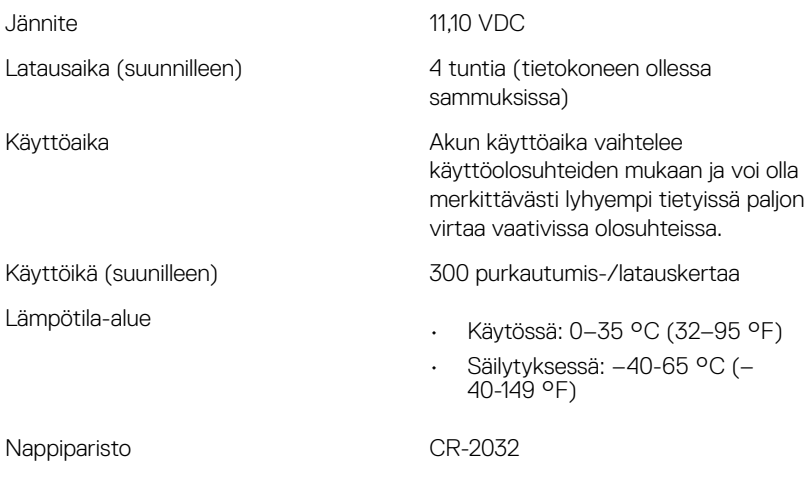

### Näyttö

### Taulukko 16. Näytön tiedot

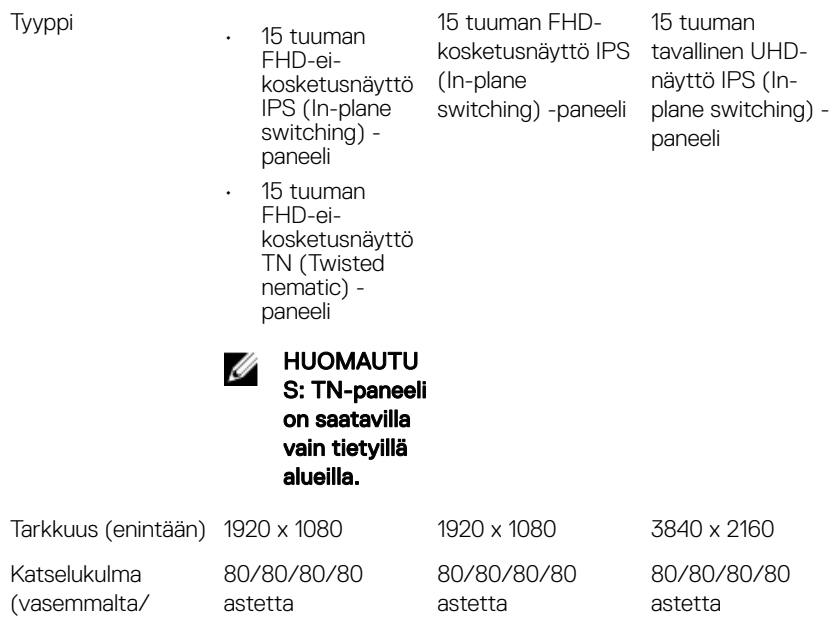

<span id="page-18-0"></span>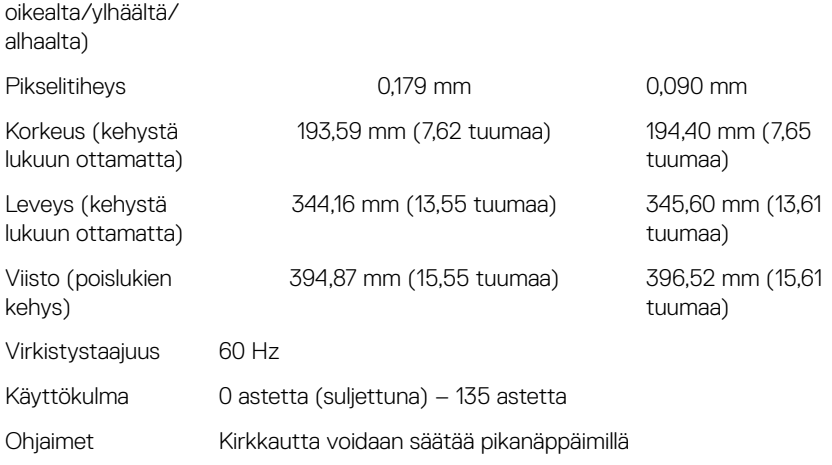

### Kuva

#### Taulukko 17. Kuvatiedot

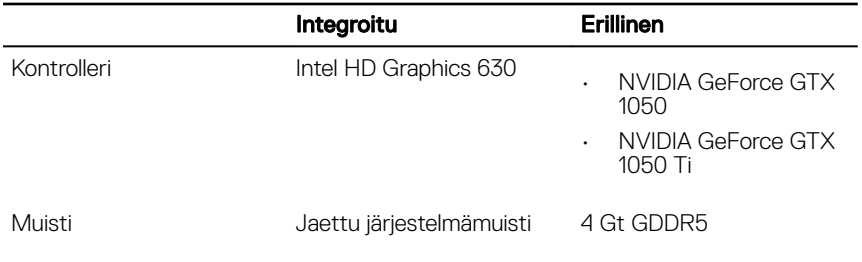

### Tietokoneympäristö

Ilman mukana kulkevien epäpuhtauksien taso: G1 standardin ISA-S71.04-1985

mukaan

### Taulukko 18. Tietokoneympäristö

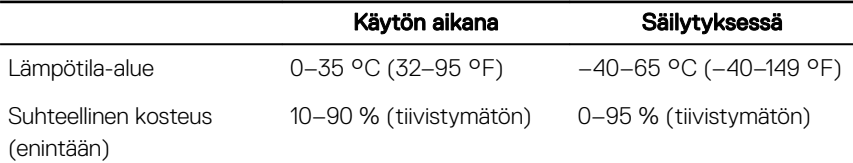

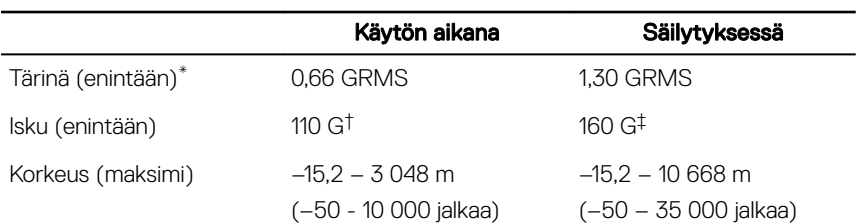

\* Mitattu käyttämällä satunnaista värähtelykirjoa, joka simuloi käyttöympäristöä.

† Mitattu käyttäen 2 ms:n puolisinipulssia kiintolevyn ollessa käytössä.

‡ Mitattu käyttäen 2 ms:n puolisinipulssia kiintolevyn lukupään ollessa parkissa.

# <span id="page-20-0"></span>Pikanäppäimet

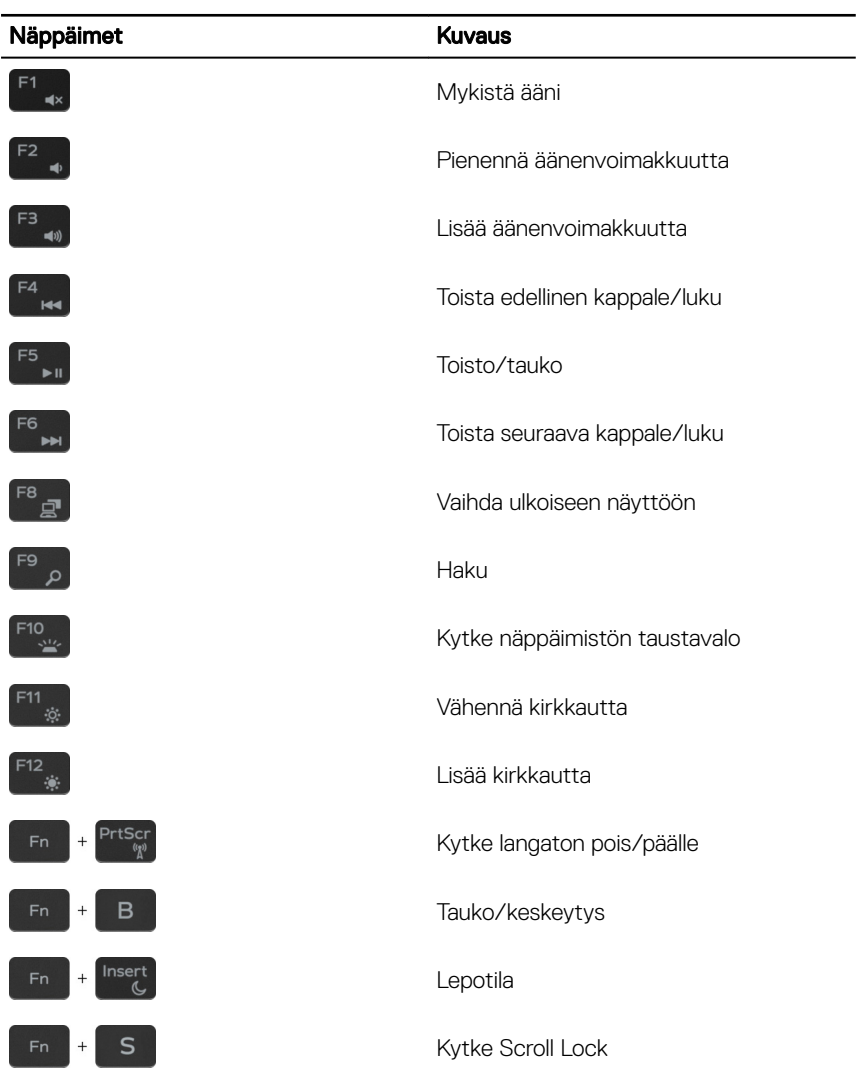

#### Taulukko 19. Näppäimistön pikavalintojen luettelo

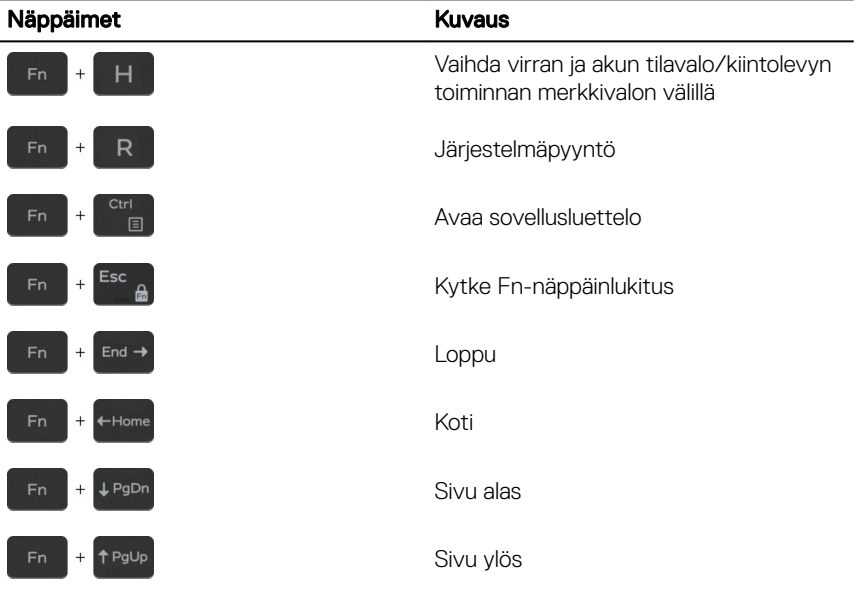

## <span id="page-22-0"></span>Avun saaminen ja Dellin yhteystiedot

### Tee-se-itse-resurssit

Voit hankkia tietoja ja saada apua Dell-tuotteille ja -palveluille näillä tee-se-itseresursseilla:

#### Taulukko 20. Tee-se-itse-resurssit

Dell-tuotteiden ja -palveluiden tiedot [www.dell.com](http://www.dell.com)

Dell Help & Support -sovellus

Vihjeitä

Vianmääritystiedot, käyttöoppaat, asennusohjeet, tuotteiden tekniset tiedot, tekniset ohjeblogit, ohjaimet, ohjelmistopäivitykset jne.

Dell-tietämyskannan artikkeleita, joissa kerrotaan tietokoneongelmista.

Yhteydenotto tukeen Kirjoita Windows-hakuun Help and Support ja paina Enter.

Käyttöjärjestelmän online-ohje [www.dell.com/support/windows](http://www.dell.com/support/windows) [www.dell.com/support/linux](http://www.dell.com/support/linux)

[www.dell.com/support](http://www.dell.com/support)

- 1 Siirry osoitteeseen [www.dell.com/](http://www.dell.com/support) [support](http://www.dell.com/support).
- 2 Kirjoita aihe tai hakusana Search (Haku) -ruutuun.
- 3 Näet aiheeseen liittyvät artikkelit napsauttamalla Search (Haku).

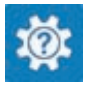

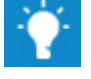

<span id="page-23-0"></span>Tutustu tuotteesi seuraaviin tietoihin:

- Laitteen tiedot
- Käyttöjärjestelmä
- Tietokoneen asentaminen ja käyttö
- Tietojen varmuuskopiointi
- Ongelmanratkaisu ja diagnostiikka
- Tehdas- ja järjestelmäasetusten palauttaminen
- BIOS-tiedot

Katso *Me and My Dell (Minä ja Delltietokoneeni)* osoitteessa [www.dell.com/](http://www.dell.com/support/manuals) [support/manuals](http://www.dell.com/support/manuals).

Paikanna tuotteesi *Me and my Dell (Minä ja Dell-tietokoneeni)* -kohta tunnistamalla tuotteesi jollain seuraavista tavoista:

- Valitse Detect Product (Tunnista tuote).
- Paikanna tuotteesi **View Products** (Näytä tuotteet) -kohdan avattavasta valikosta.
- Kirioita hakukenttään Service Tag number (Huoltotunnisteen numero) tai Product ID (Tuotetunnus).

### Dellin yhteystiedot

Dellin myynnin, teknisen tuen ja asiakaspalvelun yhteystiedot, katso [www.dell.com/](http://www.dell.com/contactdell) [contactdell](http://www.dell.com/contactdell).

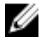

HUOMAUTUS: Saatavuus vaihtelee maittain ja tuotteittain, ja jotkin palvelut eivät välttämättä ole saatavilla maassasi.

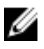

HUOMAUTUS: Jos käytössäsi ei ole Internet-yhteyttä, käytä ostolaskussa, lähetysluettelossa, laskussa tai Dellin tuoteluettelossa olevia yhteystietoja.